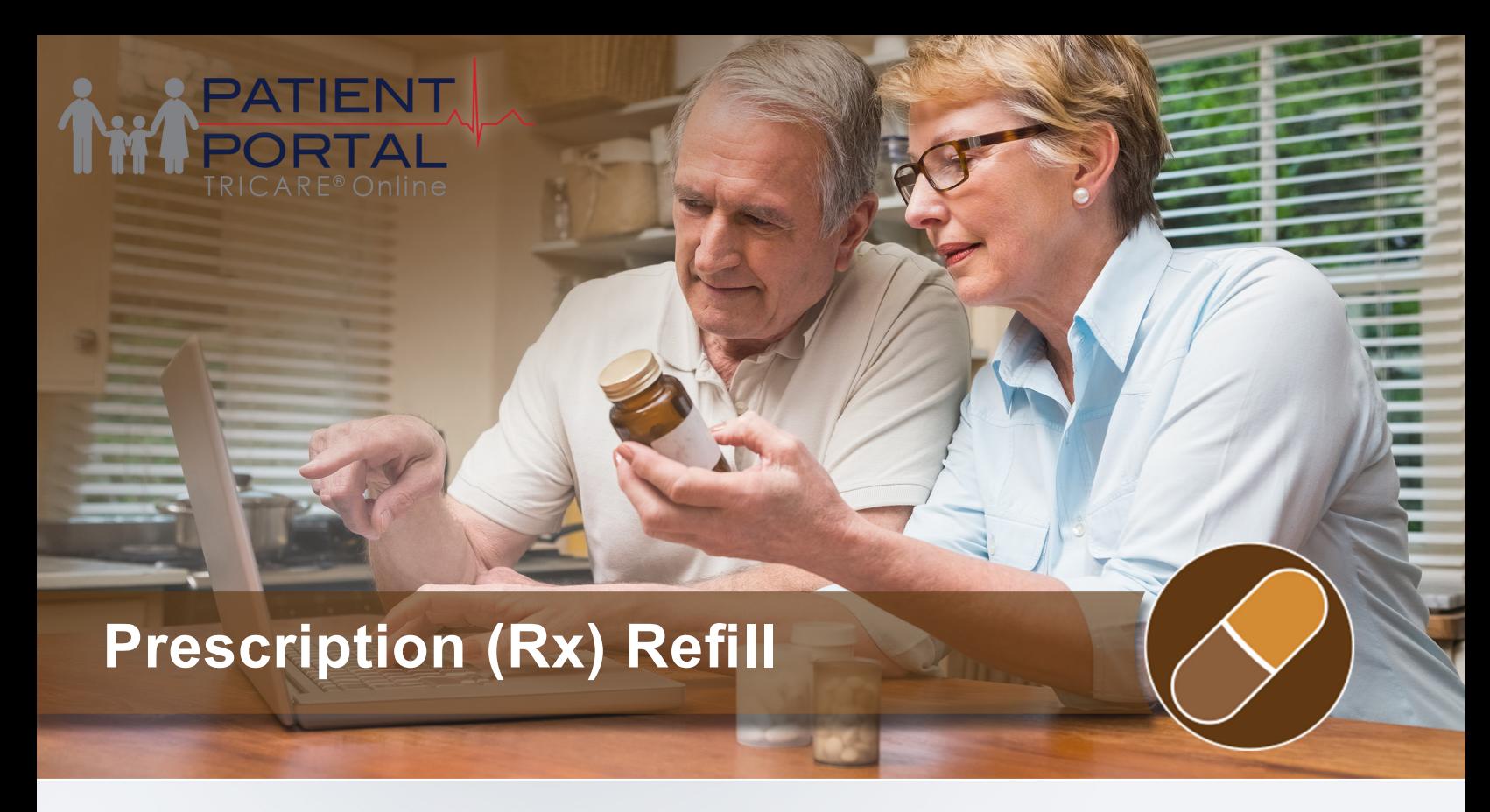

### **What is TRICARE Online Patient Portal (TOL PP) Rx Refill?**

TOL PP Rx Refill allows you to view all of your active prescriptions with associated status information, quickly select one or more prescriptions for refill, and choose your preferred military hospital or clinic pick-up location.

#### **Can I refill prescriptions on behalf of my family members?**

Yes, you can refill prescriptions for your family members! Select your MTF where prescription was last filled, then select your family member from the drop down list, select the prescriptions to refill, choose your preferred pick-up location, and click "Send Refill Request Now."

#### **Can I set up Rx Refill reminders to alert me my prescription is ready for pick up?**

Yes, you have the ability to receive up to three email and/or text message notifications, including international numbers, for military hospital or clinic Rx Refills. The notifications will let you know when your refills will be ready for pick up as well as let how long you have to pick up your prescriptions. Set up Rx Refill notifications in your "Profile" on the TOL PP home page

#### **Can I renew my prescriptions using the TOL PP?**

Yes, you can request a prescription renewal using the Secure Messaging capability. Use the Secure Messaging feature to send a message requesting your prescription renewal to your health care provider team.

# **How do I access TOL PP Prescription (Rx) Refill information and services?**

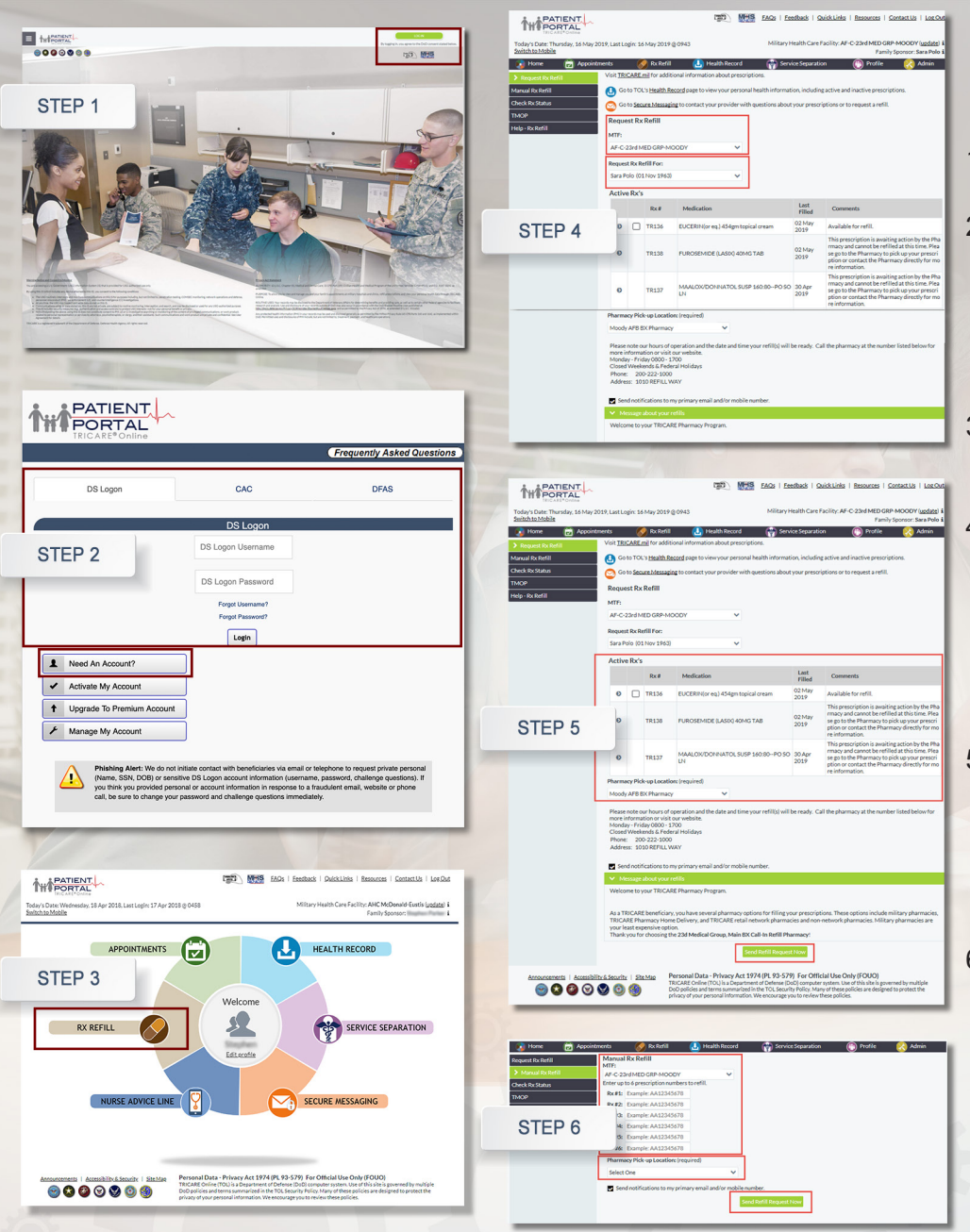

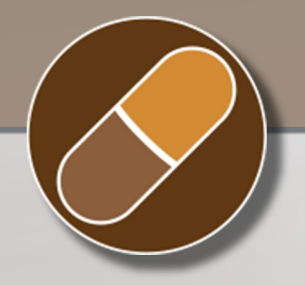

- 1. Go to [www.TRICAREonline](http://www.TRICAREonline).com.
- 2. Log in with your DoD CAC, Premium DS Logon, or DFAS myPay credentials. If you do not have DS Logon credentials and would like to, click "Need An Account."
- 3. Click 'Rx Refill' option on the TOL PP home page.
- 4. Confirm the primary military treatment facility (MTF) where the prescription was originally filled from the drop-down box. To request refills for a family member, select them from the drop down box to see an updated list of Rx's.
- 5. Select the refills you wish to request from the list of Active Rx's. Choose Pharmacy pick-up location, if you have not set up a location in your profile. Send your refill request.
- 6. To request refills not displaying on the list, select the "Manual Rx Refill" option. You may enter up to six Rx numbers. Choose Pharmacy pick-up location. Send your refill request.

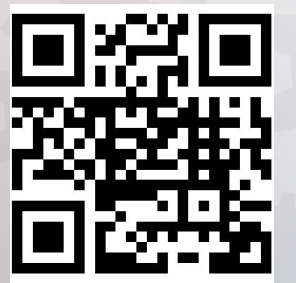

**QUICK REFERENCE CODE LINK | SIGN UP FOR TOL PATIENT PORTAL NEWS** 

Sign up to receive News and Events emails

[scriber/new](https://public.govdelivery.com/accounts/USMHSDHSS/subscriber/new)

[https://public.govdelivery.com/](https://public.govdelivery.com/accounts/USMHSDHSS/subscriber/new) [accounts/USMHSDHSS/sub-](https://public.govdelivery.com/accounts/USMHSDHSS/subscriber/new)

#### **TOL PATIENT PORTAL CUSTOMER SERVICE**

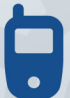

Customer Service Available 24/7/365 1-(800) 600-9332

OCONUS Telephone Numbers located at "Contact Us"

**TRICARE is a registered trademark of the Department of Defense, Defense Health Agency. All rights reserved.**

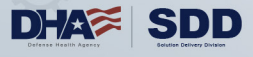

## **Visit TOL PP [www.TRICAREOnline.com](http://www.TRICAREOnline.com)**